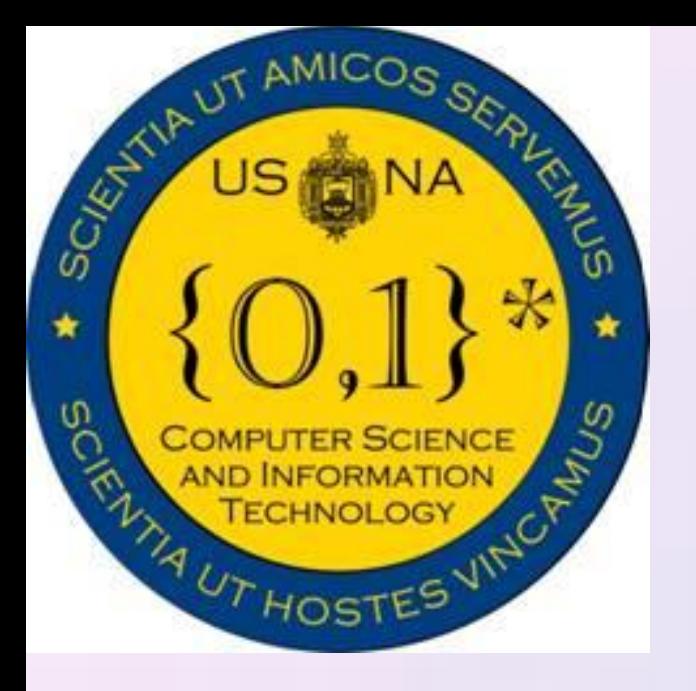

# SI413: Programming Languages and Implementation

### Overview

## Features

# Code Examples

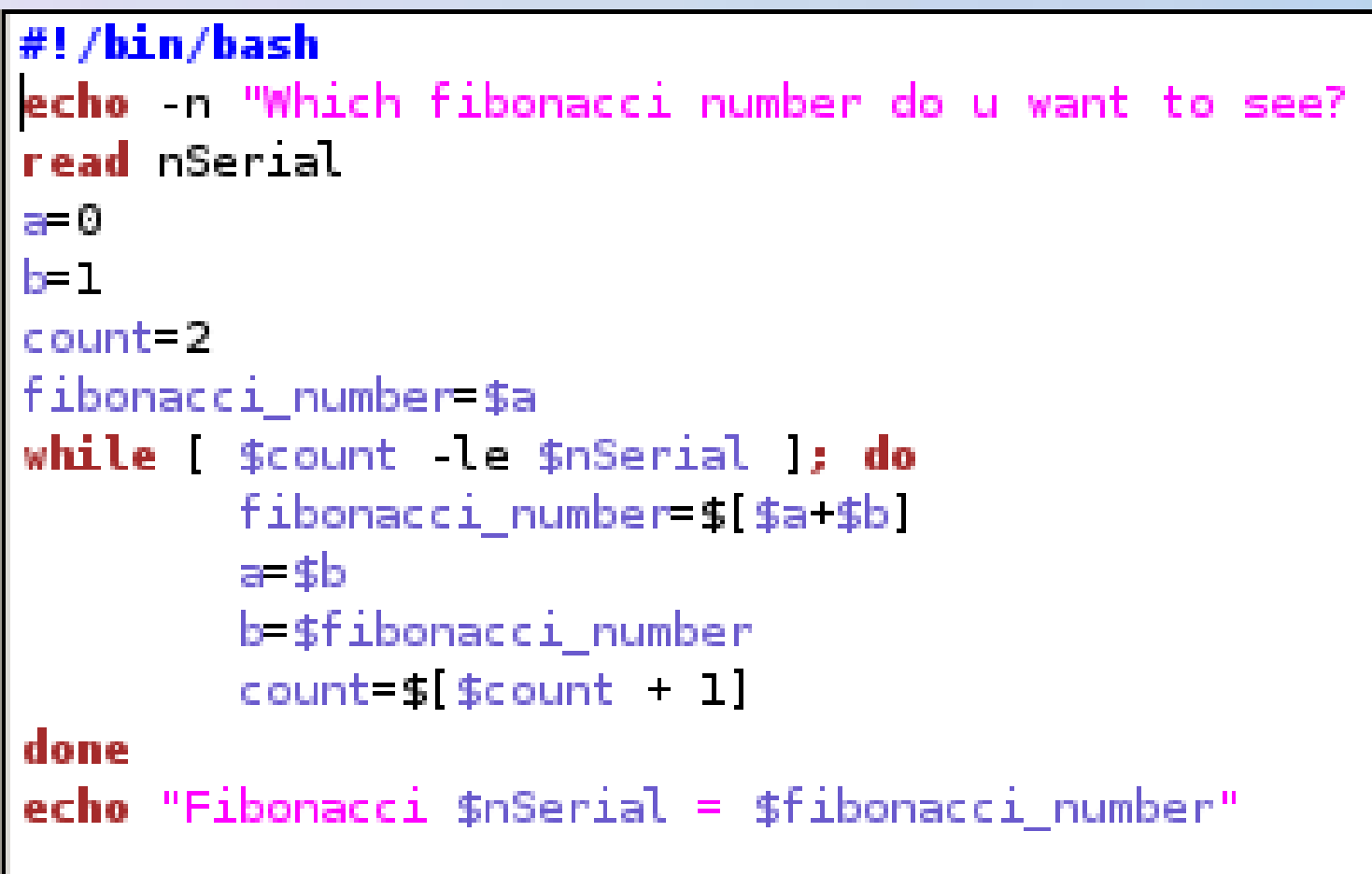

# Cool Stuff

- Written by Brian Fox for the GNU Project in 1989
- BASH stands for Bourne Again Shell
- BASH is a shell scripting language, perfect for writing command line programs
- Huge amount of online support
- Used to easily automate complex series of commands

- Variables global unless declared otherwise
- Read and write to sockets
- Process substitution
- Multifunctional test command
- Debugging: #!/bin/bash -x
- modification
- Doesn't support floating point math
- Only supports 1-D arrays

## Hello world script Gotchas

for easy reuse

- No explicit types
- Supports arrays: no size declaration required
- Redirect stdin and stdout to files
- Flexible parameter passing with functions
- Extensive string manipulation •tr command
- Tight integration with operating system
	-
	- executed in the shell script

• Commands executed on the command line can be

• Can execute most Bourne shell scripts without

diff <(find dir1) <(find dir2)

| if [ \$file1 -nt \$file2 ]

 $Fibonacci 1 = 0$ lasil[116][~/413/proj2]\$ ./fib.sh 2 <sup>:</sup>ibonacci 2 = 1 |basil[117][~/413/proj2]\$ ./fib.sh  $Fibonacci 1 = 0$ |basil[118][~/413/proj2]\$ ./fib.sh|  $Fibonacci 2 = 1$ |basil[118][~/413/proj2]\$ ./fib.sh  $Fibonacci 3 = 2$ |basil[118][~/413/proj2]\$ ./fib.sh Fibonacci  $4 = 3$ |basil[118][~/413/proj2]\$ ./fib.sh Fibonacci  $5 = 5$ |basil[118][~/413/proj2]\$ ./fib.sh|  $Fibonacci 6 = 8$ |basil[118][~/413/proj2]\$ ▌

Find difference between the contents of 2 directories

Checks if file1 has been modified more recently than file2

# #!/bin/bash

- |basil[115][~/413/proj2]\$ ./fib.sh Which fibonacci number do u want to see?  $1\,$
- Uhich fibonacci number do u want to see? 2
- Which fibonacci number do u want to see? 1
- Which fibonacci number do u want to see? 2
- Which fibonacci number do u want to see? 3
- Which fibonacci number do u want to see? 4
- Which fibonacci number do u want to see? 5
- Which fibonacci number do u want to see? 6
	-

#!/bin/bash echo Hello World

- Use of whitespace in variable assignments
- Mixing up –eq and =
- Assuming uninitialized variables are zero